# Referencia rápida de GIMP

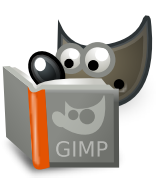

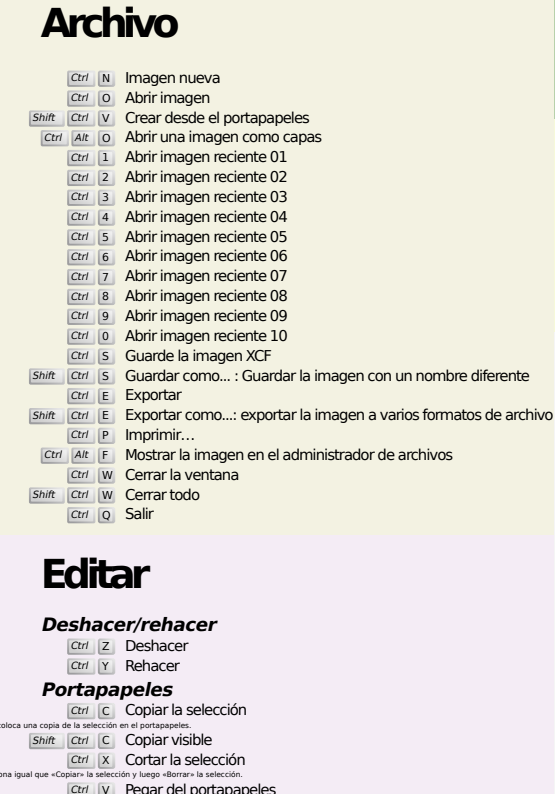

### Esto coloca una copia de la selección en el portapapeles. Funciona igual que «Copiar» la selección y luego «Borrar» la selección. **Cogar del p**<br>Nes en una selección flo Esto sitúa los objetos del portapapeles en una selección flotante<br>
Ctrl Alt V Pegar en su lugar<br>
Shift Ctrl V Pegar como imagen nueva **Rellenar Del Limpiar<br>Ctrl , Rellenar con color de frente**

Ctrl . Rellenar con color de fondo<br>Ctrl : Rellenar con patrón

# **Seleccionar**

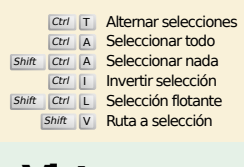

## **Vista**

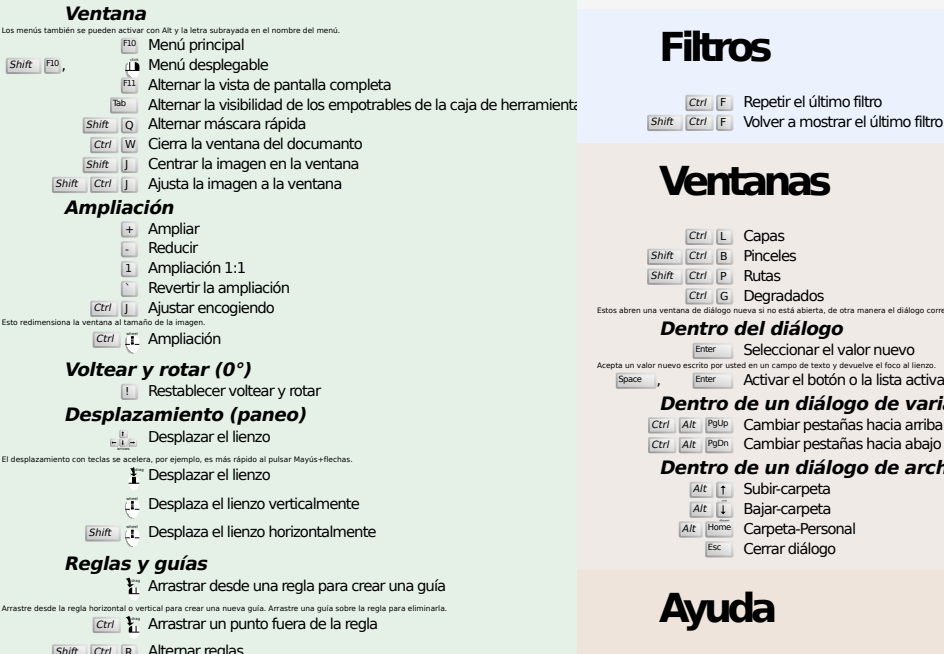

Shift Ctrl R Alternar reglas Shift Ctrl T Alternar guías

### **Imagen**

Ctrl D Duplicar imagen<br>Alt Return Propiedades de la imagen

### **Capas**

# Shift Ctrl <mark>N Capa nueva</mark><br>Shift Ctrl D Duplicar la capa

### PgUp Seleccionar la capa superior<br>PgDn Seleccionar la capa inferior

- Ctrl M Mezclar las capas visibles
- Ctrl H Anclar capa

# **Caja de herramientas**

#### **Herramientas**

- R Selección rectangular E Selección elíptica F Selección libre
- z Selección difusa<br>
Shift | O Selección por color
- 
- $\overline{\mathbf{I}}$  Tijeras inteligentes Shift B Relleno de cubo
	- G Degradado
- N Lápiz
- **P** Pincel<br>
Shift E Goma de borrar
- 
- A Aerógrafo K Tinta
- 
- Y Pincel MyPaint C Clonar
- H Sanear
- Shift U Desenfocar/Enfocar S Emborronar
- Shift **D** Blanquear/Ennegrecer
- Q Alineación M Mover
- 
- Shift C Recortar Shift R Rotar
- $\overline{\mathsf{Shift}}$  S Escalar
- $\boxed{\mathsf{Shift}}$   $\boxed{\mathsf{H}}$  Inclinar
- $S$ hift  $P$  Perspectiva
- $\boxed{\mathsf{Shift}}$  Transformación unificada  $\overline{\mathsf{Shift}}$  L Transformación de tirador
- 
- **Shift F** Voltear
- Shift G Transformación de rejilla
- W Transformación de deformación B Rutas
- 
- T Texto O Recoge-color
- 
- **Shift M** Medir<br> **Z** Ampliación

#### Una doble pulsación sobre los botones de herramienta abre el diálogo opciones de herramientas. **Contexto**

- 
- B Caja de herramientas D Colores predefinidos
- $\overline{X}$  Intercambiar colores Pulse sobre los colores para cambiarlos.

### **Filtros**

### **Ventanas**

Ctrl L Capas Shift Ctrl B Pinceles Shift Ctrl P Rutas Ctrl G Degradados Estos abren una ventana de diálogo nueva si no está abierta, de otra manera el diálogo correspondiente coge el foco.

### **Dentro del diálogo**

- Enter Seleccionar el valor nuevo<br>Acepta un valor nuevo escrito por usted en un campo de texto y devuelve el foco al lienzo.<br>Space , Enter Activar el botón o la lista activa
	-
	- **Dentro de un diálogo de varias pestañas**
	- Ctrl Alt <sup>PgUp</sup> Cambiar pestañas hacia arriba<br>Ctrl Alt <sup>PgDn</sup> Cambiar pestañas hacia abajo
	- **Dentro de un diálogo de archivo**

### Alt | Subir-carpeta<br>Alt I Bajar-carpeta

- Alt Home Carpeta-Personal
- 

# **Ayuda**

 $\frac{F_1}{\text{Shift}}$  F1 Ayuda contextual<br>
/ Buscar y ejecutar un comando

# **Ampliación**

- $\hat{p}$  Ampliar Ctrl iL Reducir
- $\sum_{i=1}^{n}$  Ampliar en el área
- $\boxed{\text{Ctrl}}$   $\sum_{\text{L}}$  Reducir en el área